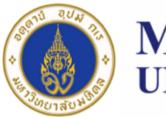

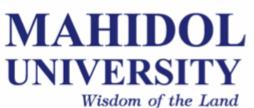

# [SCPY204] Computer Programing for Physicists

Class 05: 6 FEB 2023

<u>Content</u>: Program's input/output, introduction to Python programming

Instructor: Puwis Amatyakul

# **Today's Goals**

## Part I: Review, Q&A

Part II: Introduction to Python Part III: Again! Exercises Part IV: File I/O

## **C-Array**: pitfalls

# **Today's Goals**

# Part I.I: File I/O in C

Part II: Introduction to Python Part III: Again! Exercises Part IV: File I/O

#### Step 1: Opening file(s)

FILE \*fopen( const char \* filename, const char \* mode );

#### Step 2: Write / Read

fprintf(fp,"This is testing for fprintf...\n");
fputs("This is testing for fputs...\n",fp);

fscanf(fp,"%s",buff);
fgets(buff,255,(FILE\*)fp);

#### Step 3: Closing file(s)

fclose( FILE \*fp );

#### Writing

```
#include<stdio.h>
int main(){
    FILE*fp;
    fp=fopen("test.txt","w");
    fprintf(fp,"This is testing for fprintf...\n");
    fputs("This is testing for fputs...\n",fp);
    fclose(fp);
    return 1;
}
```

#### Reading

```
#include <stdio.h>
main() {
   FILE *fp;
   char buff[255];
   fp = fopen("test.txt", "r");
   fscanf(fp, "%s", buff);
   printf("1 : %s\n", buff );
   fgets(buff, 255, (FILE*)fp);
   printf("2: %s\n", buff );
   fgets(buff, 255, (FILE*)fp);
   printf("3: %s\n", buff );
   fclose(fp);
}
```

| Sr.No. | Mode & Description                                                                                                    |
|--------|----------------------------------------------------------------------------------------------------|
| 1      | <b>r</b><br>Opens an existing text file for reading purpose.                                                                                                    |
| 2      | <b>w</b><br>Opens a text file for writing. If it does not exist, then a new file is<br>created. Here your program will start writing content from the<br>beginning of the file.                       |
| 3      | <b>a</b><br>Opens a text file for writing in appending mode. If it does not exist,<br>then a new file is created. Here your program will start appending<br>content in the existing file content.     |
| 4      | <ul><li>r+</li><li>Opens a text file for both reading and writing.</li></ul>                                                                                                    |
| 5      | <ul> <li>w+</li> <li>Opens a text file for both reading and writing. It first truncates the file to zero length if it exists, otherwise creates a file if it does not exist.</li> </ul>               |
| 6      | <ul> <li>a+</li> <li>Opens a text file for both reading and writing. It creates the file if it does not exist. The reading will start from the beginning but writing can only be appended.</li> </ul> |

#### Ex 1: Can you write 100 random number into a file?

```
Hinf: #include <stdio.h>
      #include <stdlib.h>
      int main () {
         int i, n;
         time_t t;
         n = 5;
         /* Intializes random number generator */
         srand((unsigned) time(&t));
         /* Print 5 random numbers from 0 to 49 */
         for( i = 0 ; i < n ; i++ ) {</pre>
            printf("%d\n", rand() % 50);
         }
         return(0);
      }
```

# **Today's Goals**

## Part I: Review, Q&A Part II: Introduction to Python Part III: Again! Exercises

Part IV: File I/O

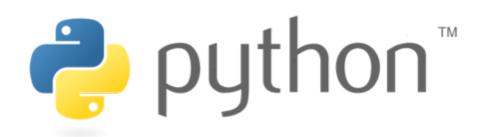

#### **About Python**

- Python is a high-level programming language created by Guido van Rossum.
- First released in 1991.
- It can be classified as an interpreted language used for general-purpose programming.
- Python emphasizes its code readability by using whitespace indentation to delimit <u>code blocks</u> rather than curly braces or keywords).

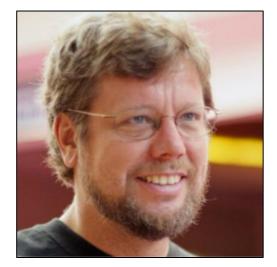

Guido van Rossum Dutch programmer

## **Compiled VS Interpreted Language**

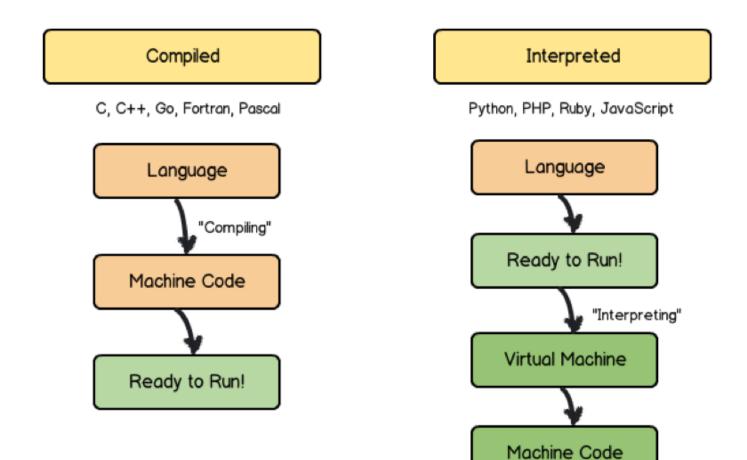

## **Compiled VS Interpreted Language**

| Com                           | piled                        | Interpreted        |                                 |  |
|-------------------------------|------------------------------|--------------------|---------------------------------|--|
| PROS                          | CONS                         | PROS               | CONS                            |  |
| ready to run                  | <b>not</b> cross<br>platform | cross-platform     | interpreter<br>required         |  |
| often <b>faster</b>           | inflexible                   | simpler to test    | often <b>slower</b>             |  |
| source code is <b>private</b> | extra step                   | easier to<br>debug | source code is<br><b>public</b> |  |

## Code blocks

| 1 #!/usr/bin/python                 | 1 #include <stdio.h></stdio.h>           |
|-------------------------------------|------------------------------------------|
| 2                                   | 2                                        |
| <pre>3 print "Hello, World!";</pre> | 3 int main()                             |
| 4                                   | 4 {                                      |
|                                     | <pre>5 printf("Hello, World! \n");</pre> |
|                                     | 6 return 0;                              |
|                                     | 7 }                                      |
|                                     | 8                                        |
| "Hello, World!" program             | "Hello, World!" program                  |
| in Python                           | in C                                     |

#### **Comparison with other languages (1)**

| Language                  | Option                | n=1500 | n=1750 | n=2000 |
|---------------------------|-----------------------|--------|--------|--------|
| Python                    | intrinsic             | 0.49   | 0.80   | 0.95   |
| Python + Numba<br>(loops) |                       | 3.6    | 6.28   | 13.4   |
| Matlab                    | intrinsic             | 0.77   | 1.02   | 0.99   |
| Fortran                   | gfortran (matmul)     | 1.58   | 2.52   | 4.34   |
|                           | gfortran -O3 (matmul) | 1.28   | 2.05   | 3.68   |
|                           | ifort (loop)          | 1.55   | 2.01   | 4.48   |
|                           | ifort -O3 (loop)      | 0.51   | 0.81   | 1.24   |
|                           | ifort -O3 (matmul)    | 0.52   | 0.82   | 1.25   |
|                           | ifort (DGEMM)         | 0.19   | 0.23   | 0.33   |
| С                         | gcc (loop)            | 13.33  | 21.18  | 31.77  |
|                           | gcc -Ofast (loop)     | 1.34   | 2.35   | 4.30   |
|                           | icc (loop)            | 1.25   | 2.19   | 3.99   |
|                           | icc -Ofast (loop)     | 1.23   | 1.72   | 2.62   |

Matrix multiplication test: C = AB

Source: https://modelingguru.nasa.gov/docs/DOC-2625

#### **Comparison with other languages (2)**

Solving 2-D Laplace's equation :  $u_{xx} + u_{yy} = 0$ 

| Language       | Option       | n=100  | n=150  | n=200   |
|----------------|--------------|--------|--------|---------|
| Python         |              | 144.54 | 715.96 | 2196.97 |
| Python + Numba |              | 1.23   | 5.37   | 16.34   |
| Matlab         |              | 5.06   | 12.50  | 23.40   |
| Fortran        | gfortran     | 1.21   | 5.56   | 15.64   |
|                | gfortran -O3 | 0.668  | 3.072  | 8.897   |
|                | ifort        | 0.38   | 2.15   | 6.10    |
|                | ifort -O3    | 0.536  | 2.46   | 7.15    |
| С              | gcc          | 0.51   | 2.47   | 7.85    |
|                | gcc -Ofast   | 0.21   | 1.04   | 3.18    |
|                | icc          | 0.45   | 2.23   | 6.78    |
|                | icc -Ofast   | 0.32   | 1.60   | 4.87    |

**Source**: https://modelingguru.nasa.gov/docs/DOC-2625

Syntax Data type Operation Control flows Function Sequence (array)

#### Syntax

#### **Identifier (naming)**

• An identifier starts with a letter A to Z or a to z or an underscore (\_) followed by zero or more letters, underscores and digits (0 to 9).

#### Statement

• Semicolon (;) is not needed to end a statement. It can be used to omit display output and also for multiple statements on a single line.

x = 2.5; y = 4.5; z = 45d = x/y

#### Syntax

#### **Lines and Indentation**

- Blocks of code are denoted by line indentation
- The number of spaces in the indentation is variable, but all statements within the block must be indented the same amount.

```
if True:
    print "Answer"
    print "True"
else:
    print "Answer"
    print "False" XXXXXXXX
```

| Block 1  |                    |  |
|----------|--------------------|--|
| Blo      | ck 2               |  |
|          | Block 3            |  |
| Blo      | ck 2, continuation |  |
| Block 1, | continuation       |  |

# This is very important!

#### Syntax

#### **Multi-Line Statements**

Python allow multiline coding for both assignment and operation statement.

For example,

```
total = item_one + \
    item_two + \
    item three
```

and,

#### Syntax

#### Comment

**'#'** will be used for commenting. All characters after the # and up to the end of the physical line are part of the comment.

x = 2.5 # commentsy = 4.5

#### **Input and Output**

```
Waiting for user input (keyboard)
```

```
input_str = raw_input("Enter input string:")
```

**Display output** 

```
print( "Input = ",input_str,"\n") # Python 3
```

See: http://sebastianraschka.com/Articles/2014\_python\_2\_3\_key\_diff.html

# **Today's Goals**

#### Part I: Review, Q&A Part II: Introduction to Python Part III: Again! Exercises Part IV: File I/O

#### **Python**: Exercise

#### Ex 1:

Giving a series **s** = {-1,4,-9,16,-25, ... }.

- 1) Can you find a formula of this series?
- 2) Write a Python program to sum the first 20 terms.
- 3) Write a program to find how many percent of the first 100 term that |s| < 1000.

# **Today's Goals**

Part I: Review, Q&A Part II: Introduction to Python Part III: Again! Exercises Part IV: File I/O \* I/O == input and output

#### How to simply WRITE and READ

#### First, create file object

file\_object = open("filename", "mode")

#### File Mode

- 'r' Read mode which is used when the file is only being read
- 'w' Write mode which is used to edit and write new information to the file (any existing files with the same name will be erased when this mode is activated)
- 'a' Appending mode, which is used to add new data to the end of the file; that is new information is automatically amended to the end
- 'r+' Special read and write mode, which is used to handle both actions when working with a file

# Try 1 file = open("testfile.txt","w") file.write("Hello World") file.write("Second line.") file.write("and the third line.") file.close()

#### How to simply WRITE and READ

#### Try 2

```
file = open("testfile.txt","r")
# Try these commands
print(file.read())
print(file.read(5))
print(file.readline():)
print(file.readline(1):)
file.close()
```

#### How to simply WRITE and READ

#### Try 3

```
file = open("testfile.txt", "r")
for line in file:
    print(line)
```

#### Try 4

```
with open("testfile.txt") as f:
    for line in f:
        print(line)
```

#### How to simply WRITE and READ

#### Try 5: Splitting

```
with open("hello.text", "r") as f:
    data = f.readlines()
for line in data:
```

```
words = line.split()
```

```
print(words)
```

**Try** reading this tutorial:

- 1. http://www.python-course.eu/python3\_file\_management.php
- 2. http://www.python-course.eu/python3\_formatted\_output.php

**Exercise 1**: Try creating a simple file containing numbers in each line. Read those number into a list.

**Exercise 2**: Create a text file containing numbers in array format. Try reading it into a list.

Exercise 3: Score of 100 students is prepared in the course website. Try reading it into a list and do the following tasks.a) Find max, min, mean, median, mode and SD.b) Make a histogram inside a terminal and into a file.c) Write a file with grade after score in each line.

#### How to read numbers from file?

For a simple 1-D list, try using append.

For a 2-D array formatted file.

```
# Way I:
file = open ('input.txt', 'r')
arr = [ map(int,line.split(',')) for line in file ]
print(arr)
# Way II:
arr = []
with open('input.txt', 'r') as file:
    for line in file:
        line = line.strip()
        if len(line) > 0:
            arr.append(map(int, line.split(',')))
print(arr)
# Way III:
from numpy import loadtxt
lines = loadtxt("input.txt", delimiter=",", dtype="i")
```

#### How to write formatted string to file?

Try these tricks:

```
# Assume you had strings variable: filename, type, size and modified
f.write('%-40s %6s %10s %2s\n' % (filename, type, size, modified))
# or
f.write(
   "{0} {1} {2} {3}".format(
    filename.ljust(40),
    type.rjust(6),
    size.rjust(10),
    modified.rjust(2)
    )
)
```

#### Exercise 3: Output example

Graph: histogram of student scores

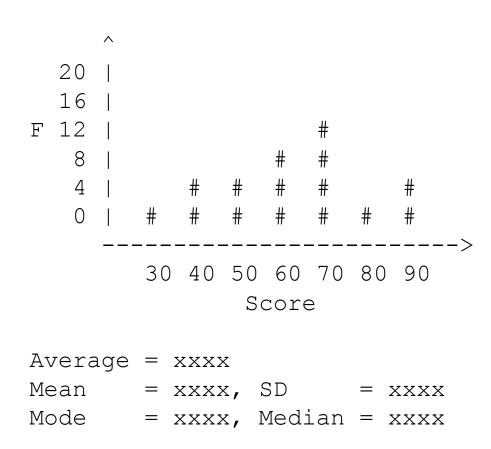

#### Python: Modules

Try reading the manual from http://matplotlib.org/

**Exercise 1**: Making a sine curve from 0 to  $4\pi$ .

**Exercise 2**: Plot a histogram of a previous exercise.

# **Today's Goals**

Part I: Review, Q&A Part II: Introduction to Python Part III: Again! Exercises Part IV: File I/O

# **Something Interesting**

## **Interesting Stuffs**

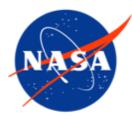

#### **NASA** modeling Guru

> https://modelingguru.nasa.gov

**Try** reading this tutorial:

- 1. http://www.python-course.eu/python3\_file\_management.php
- 2. http://www.python-course.eu/python3\_formatted\_output.php

**Exercise 1**: Try creating a simple file containing numbers in each line. Read those number into a list.

**Exercise 2**: Score of 100 students is prepared in the course website. Try reading it into a list and do the following tasks. a) Find max, min, mean, median, mode and SD.

- b) Make a histogram inside a terminal!
- c) Write a file with grade after score in each line.